## Дампы, целые числа, строки и счетчики

Кроме рассмотренных ранее, в GrdUtil.exe можно создавать поля следующих типов: дамп памяти, строка, целое число и счетчик.

Диалог создания указанных полей выполнен в виде мастера, состоящего из страниц Добавить новое поле и Свойства поля. Переход в новое окно происходит по нажатию на кнопку [Далее] после выполнения текущего диалога.

Чтобы создать поле одного из указанных типов, выполните команду Образ ключа| (Поле) Добавить поле.

В появившемся диалоге Добавить новое поле выберите тип, задайте имя и выберите размер поля:

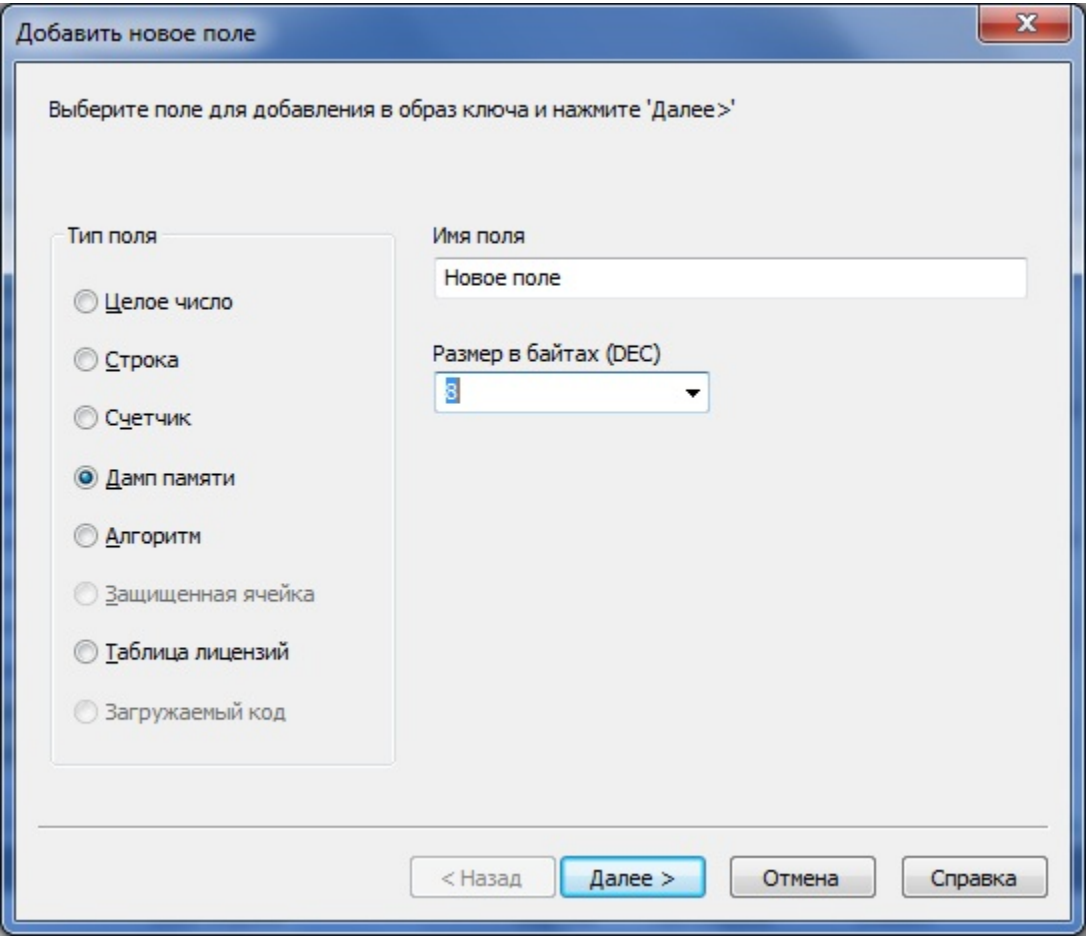

## Размеры полей разных типов:

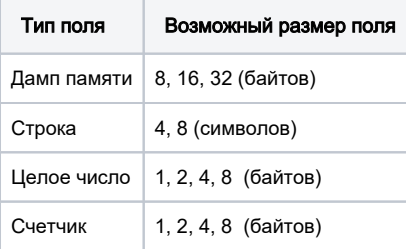

Чтобы просмотреть свойства поля, выполните команду Образ ключа| (Поле) Свойства поля.

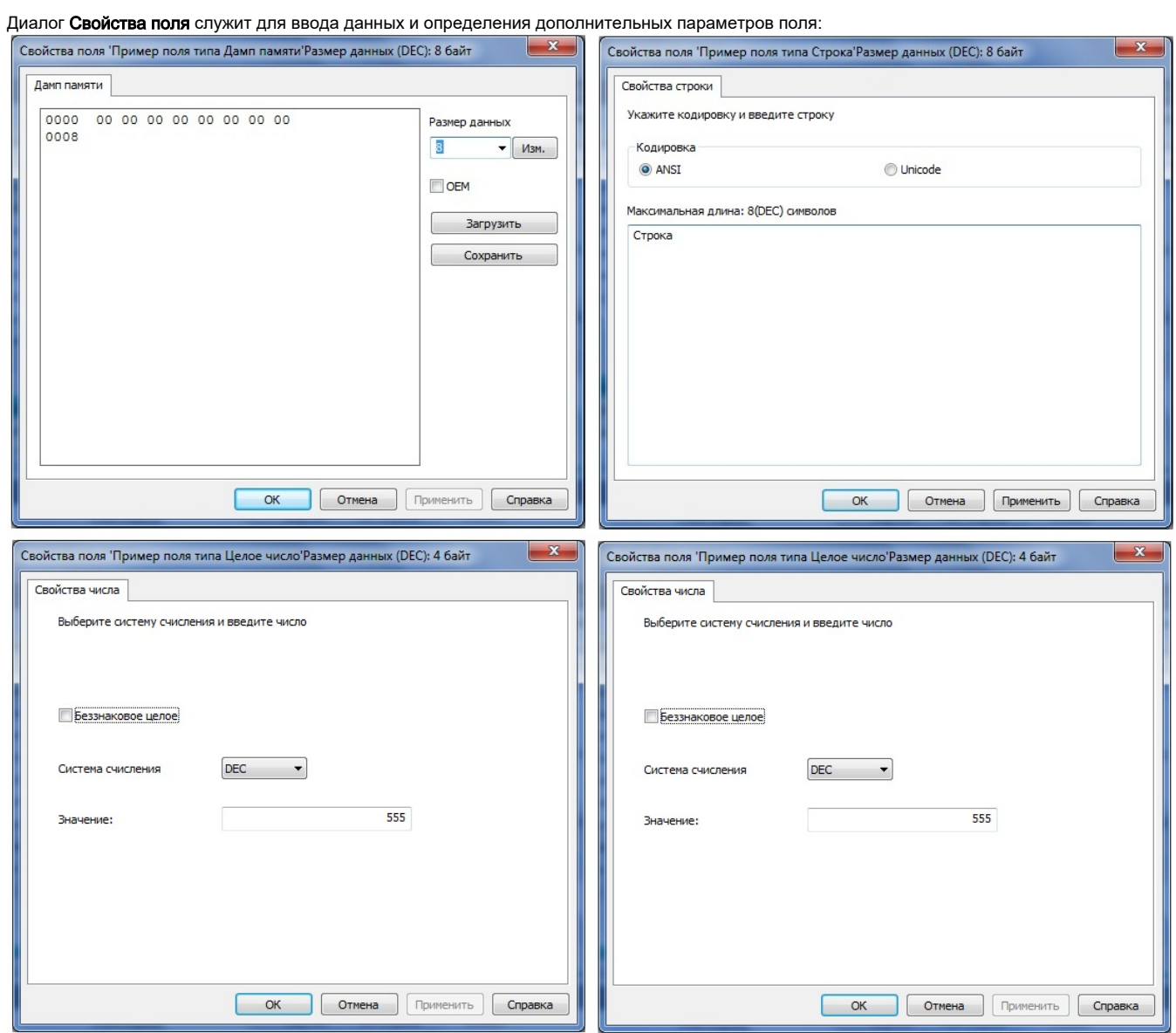

Элементы управления диалога Свойства для каждого типа поля:

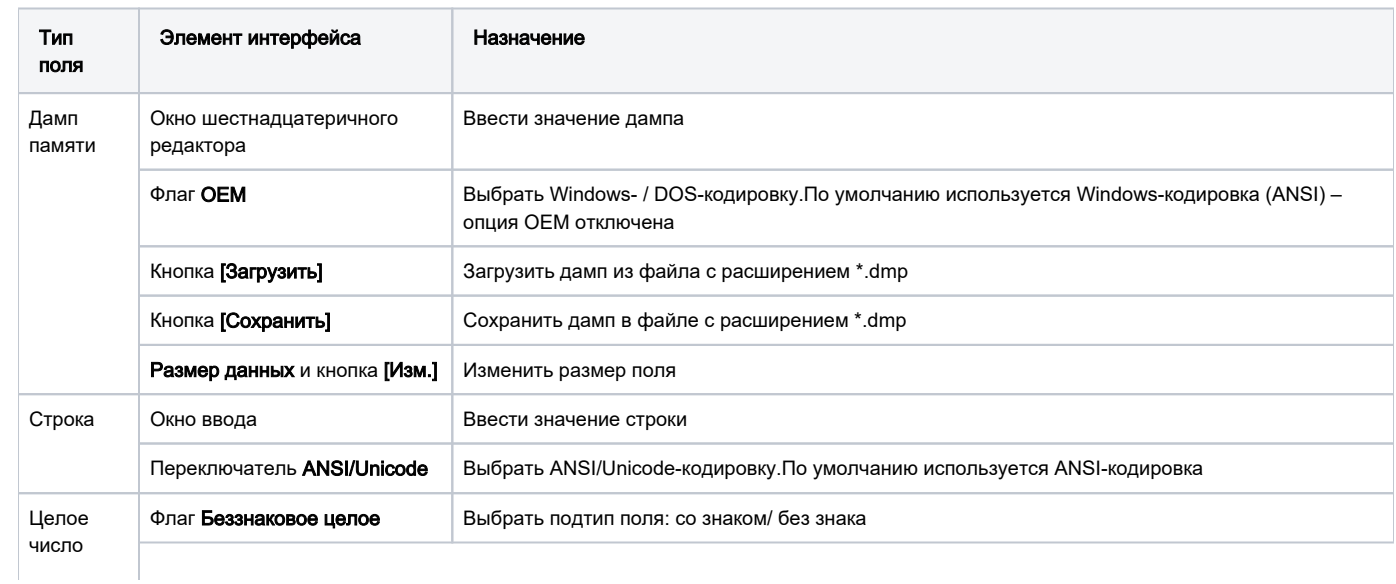

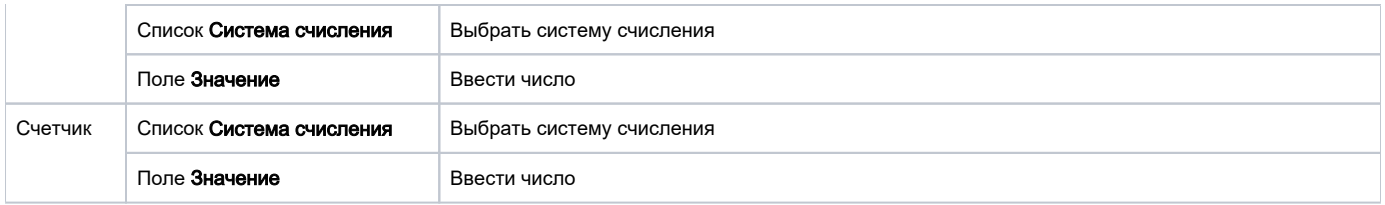

После ввода данных нажмите на кнопку [Завершить], при этом диалог создания поля закрывается, и новое поле появляется в списке полей Редак тора образа.